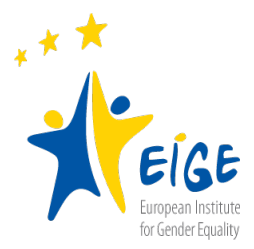

## **Brief instructions for using 'Orange the World 2020' social media banners**

- Download the zip file containing social media banners for Facebook, Twitter, LinkedIn, YouTube and save it on your computer. The banners are saved in PowerPoint (\*pptx)
- Open the social media banners in PowerPoint, enable editing, and insert the logo of your organisation instead of the placeholder.
- Adjust the size of the logo to have it as big as the placeholder. Delete the placeholder afterwards.
- Save the new banner in \*jpg / \*png format. It is now ready for use.
- We recommend posting the banner on your Facebook page together with the following text, that you can further edit and translate into your own language:

*Violence against women is a shameful reality throughout the EU and across the world. It is rooted in #genderinequalities and far too often goes unnoticed and unchallenged.* 

*On the International Day for the Elimination of #Violence against Women, we join EIGE's #OrangetheWorld campaign raising awareness against violence against women*  **<https://europa.eu/!qk83VU>**

*Together we can put an END to it. #nesmurtuipriesmoter*i*s*